selanjutnya adalah melakukan mounting namun sebelum itu kita harus melihat drive apa saja yang ada dengan perintah *df* dengan perintah ini kita bisa mengetahui apa nama file sistem yang ada misal yang ada adalah /dev/hdb berarti /dev adalah device /hdb berarti cd rom

/dev/hda artinya adalah /hda merupakan partisi dari hard disk, di *linux* tidak mengenal drive c,d,e seperti pada **windows** tapi diberi nomor, hdal, hda5, hda6, sda (biasanya flashdisk). Selanjutnya untuk mengaktifkan partisi harddisk dengan

file sistem FAT dengan perintah

## *mount -t vfat /dev/hdal /mnt/win\_c*

mengaktifkan cdrom

## *mount /dev/hdb /mnt/cdrom*

mengaktifkan partisi **windows** NTFS

# *mount -t vntfs /dev/hda5 /mnt/win\_d*

dalam melakukan mounting perlu dilakukan dengan hati-hati dikarenakan apabila melakukan kesalahan maka bisa menghapus sebuah partisi atau file sistem dan tidak dapat dikembalikan, namun tidak perlu khawatir distro linux sekarang lebih safe dikarenakan proses mounting dilakukan secara otomatis.

**o.** *amount* adalah menonaktifkan device atau file sistem yang telah di mounting dengan perintah

#### *umount [nama direktori]*

contoh : *umount /mnt/win\_c* berarti menonaktifkan direktori win\_c.

Perintah- perintah diatas adalah perintah dasar yang sering digunakan didalam **linux** namun masih banyak lagi perintah-perintah yang lainnya yang perlu di beri

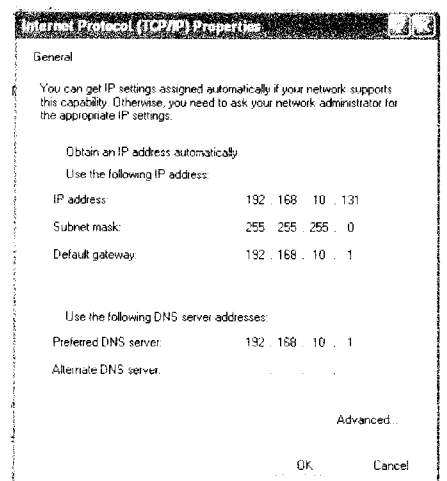

Gambar 3.17. IP **properties**

### **3.5.2** Padajaringan **Wifi**

Pada bagian **wifi** terutama bagian receivernya setting IP **static** artinya ip telah ditentukan dari adminnya bukan ip yang didapat secara **automatic** dari server. Untuk koneksi dengan AP cukup klik tombil **search** maka sinyal yang dipancarkan dari AP kelihatan kemudian klik **conect** maka sudah terkoneksi dengan AP berikut gambar koneksi dengan AP senao dan linksys sebagai **receivernya.**

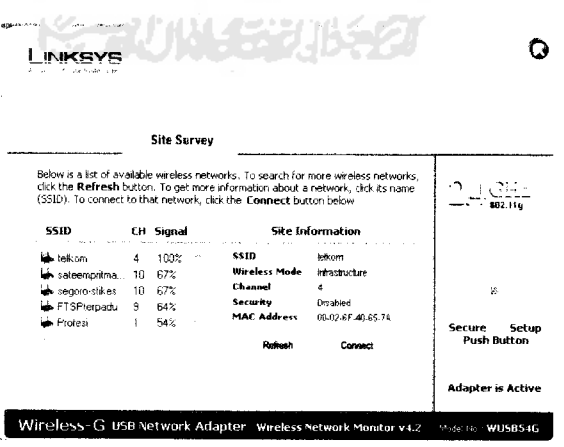

Gambar 3.18 Gambar **receiver** di client dengan menggunakan linksys